## Click on the menu icon.  $\bullet$

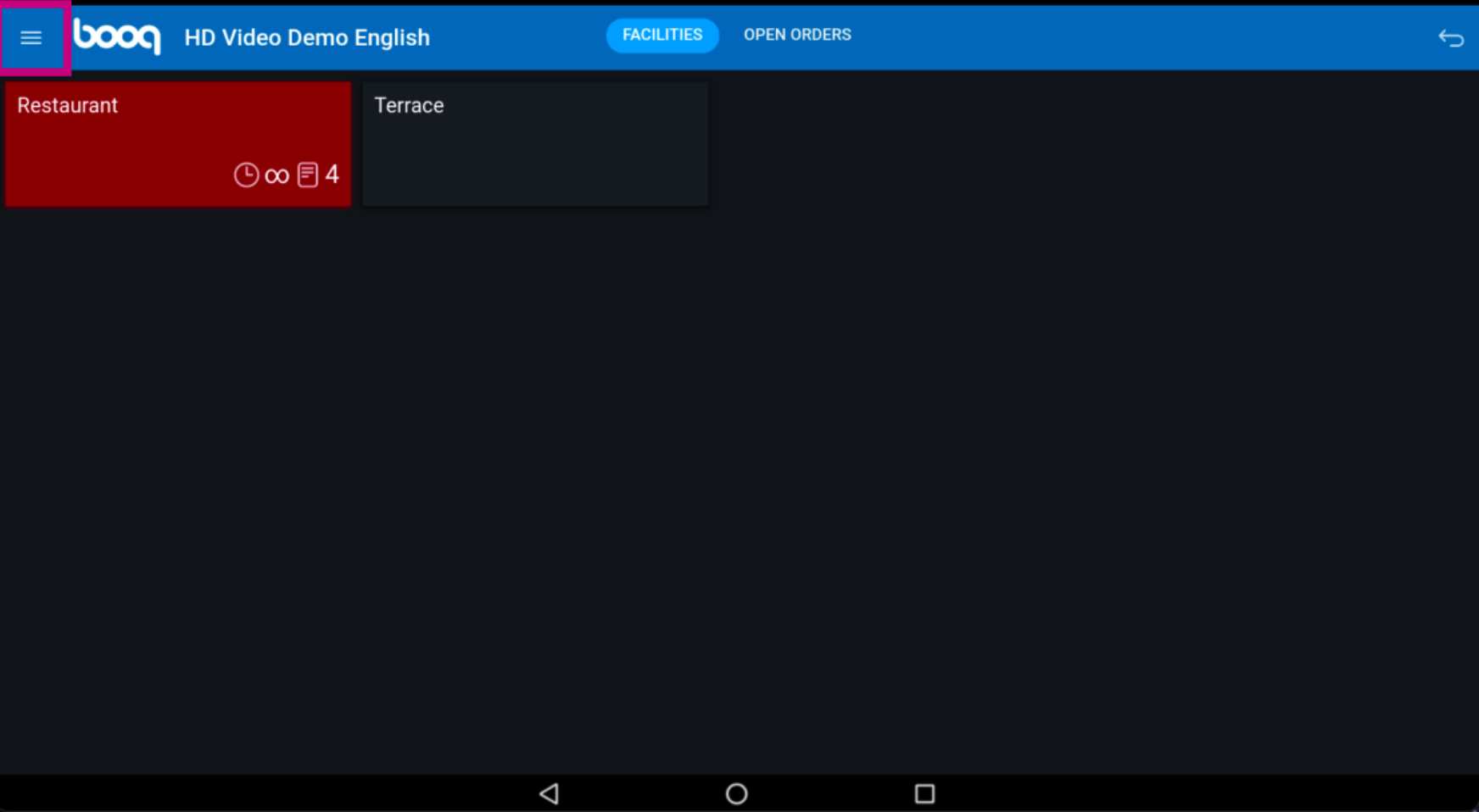

## Click Print report.  $\odot$

boog

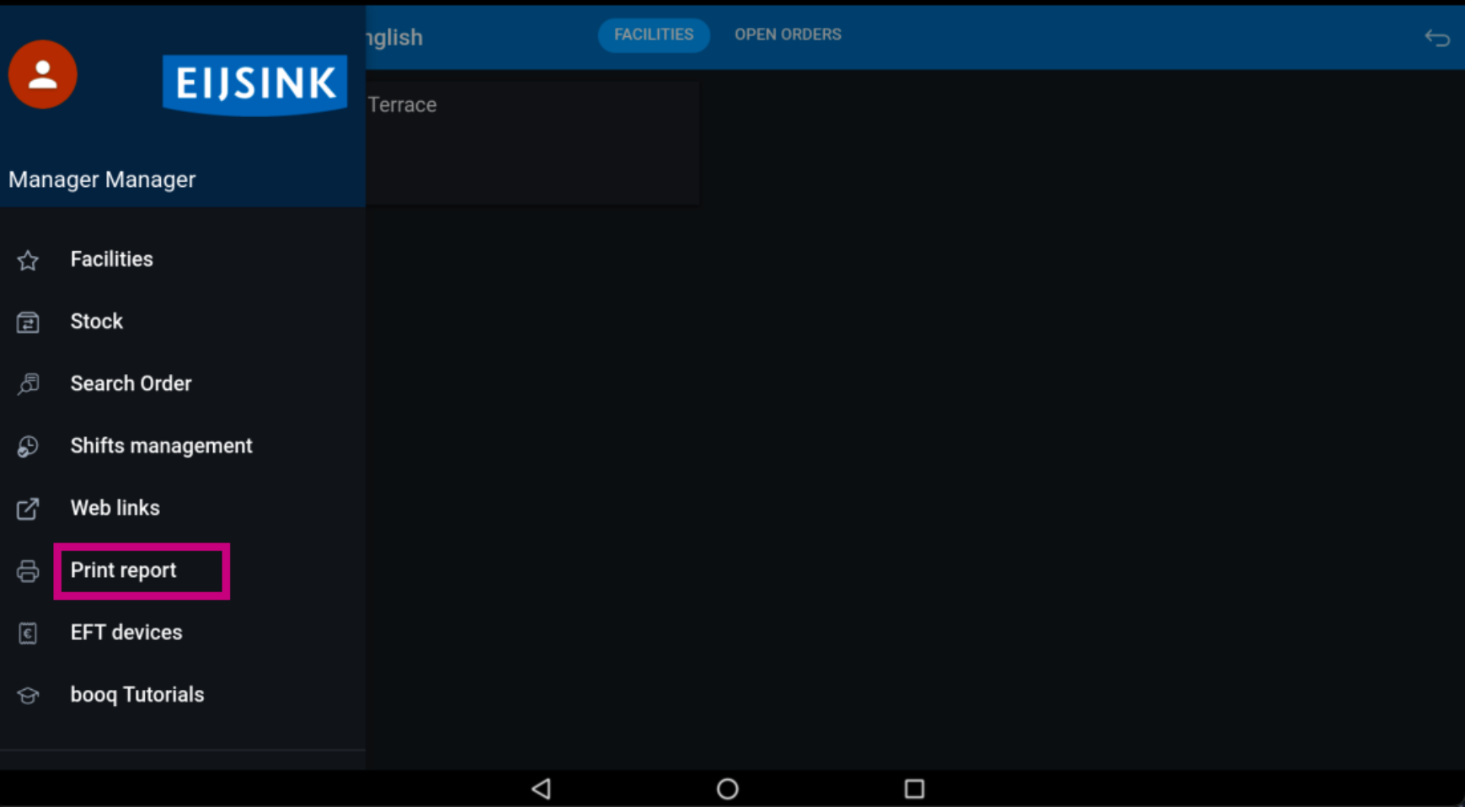

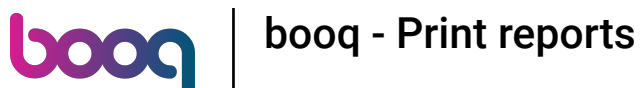

The reports are printed on the connected printer from the POS system. If you want to print it on a  $\odot$ regular printer you have to use the Backoffice reports.

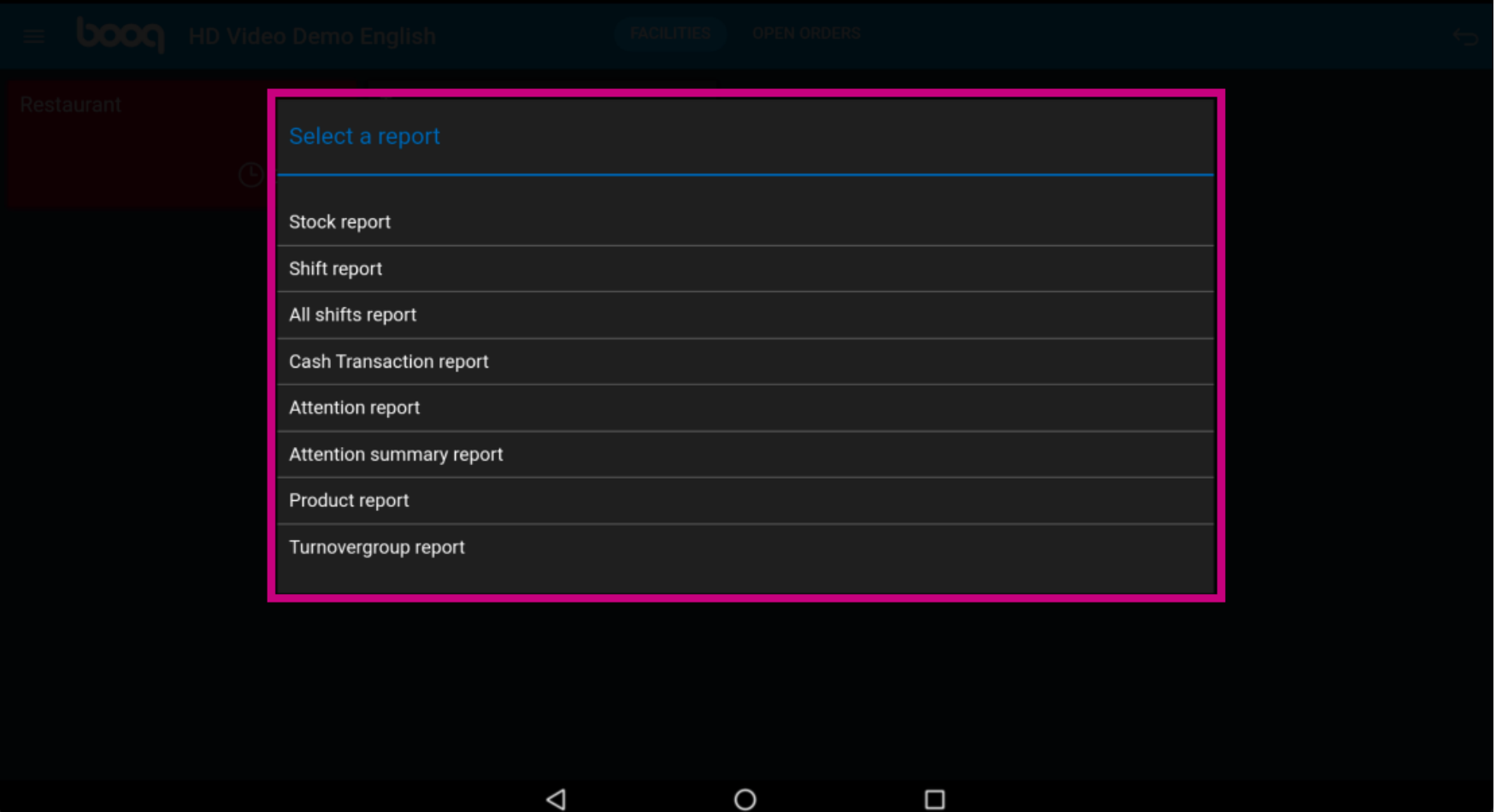

**boog** 

Select Stock report to get a list of the product where a stock counter is set. So you can easily check if  $\bigodot$ the stock is still correct.

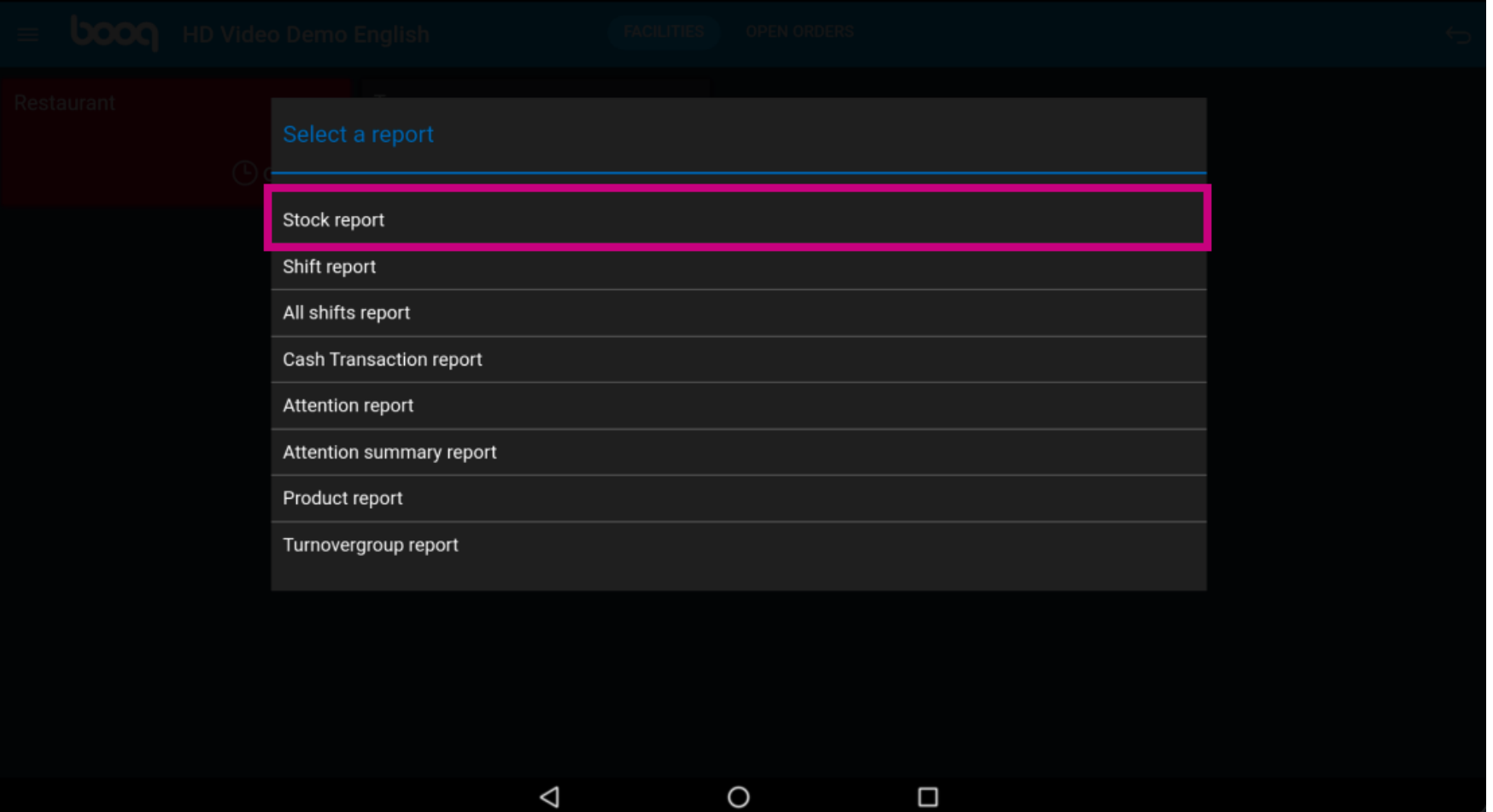

**boog** 

Select Shift report to get a report with the turnover and the payment methods for the user that is logged  $\odot$ in.

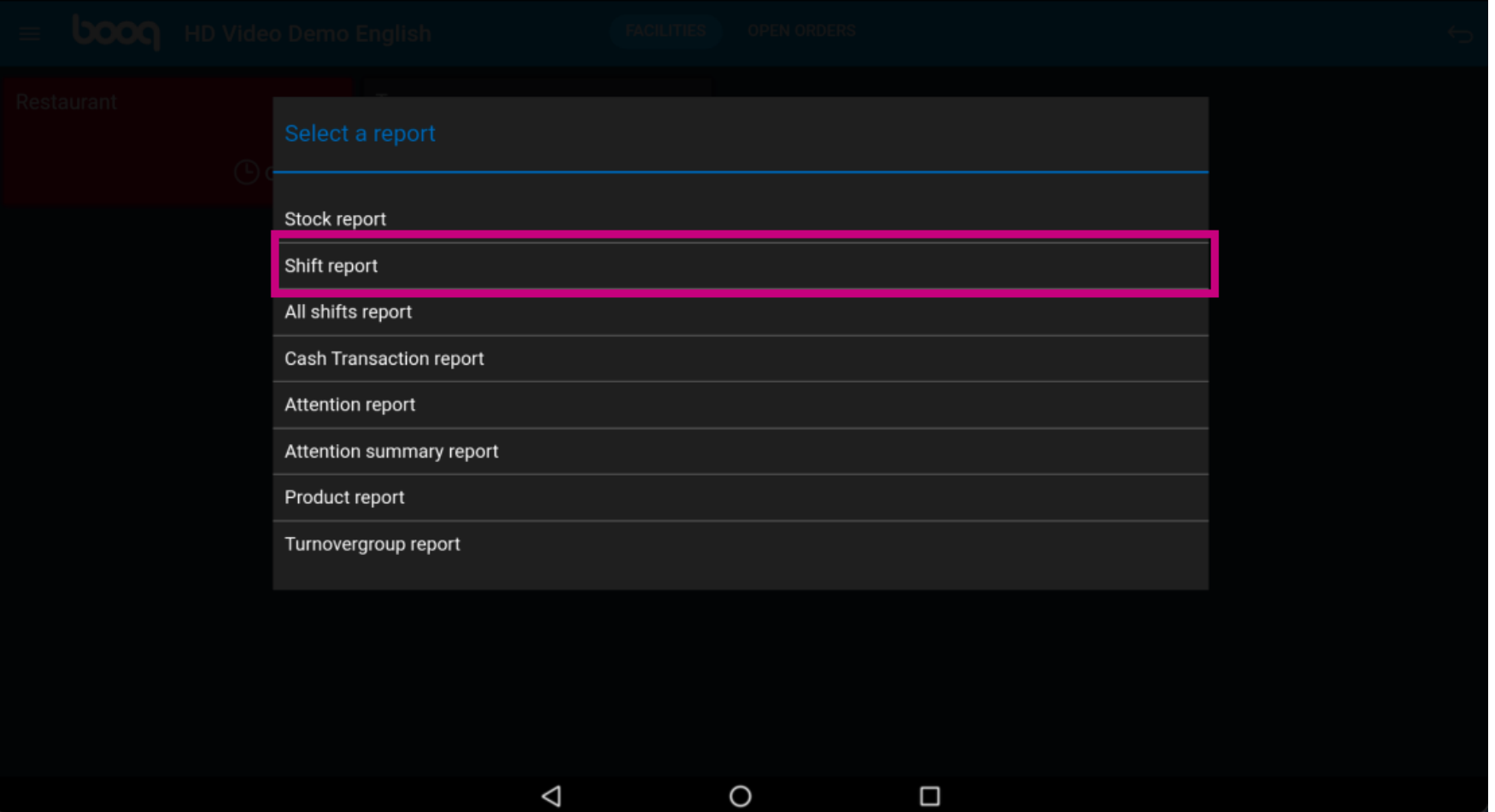

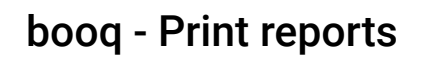

**boog** 

Select Shift report to get a report with the total turnover and detail per waiter.  $\odot$ 

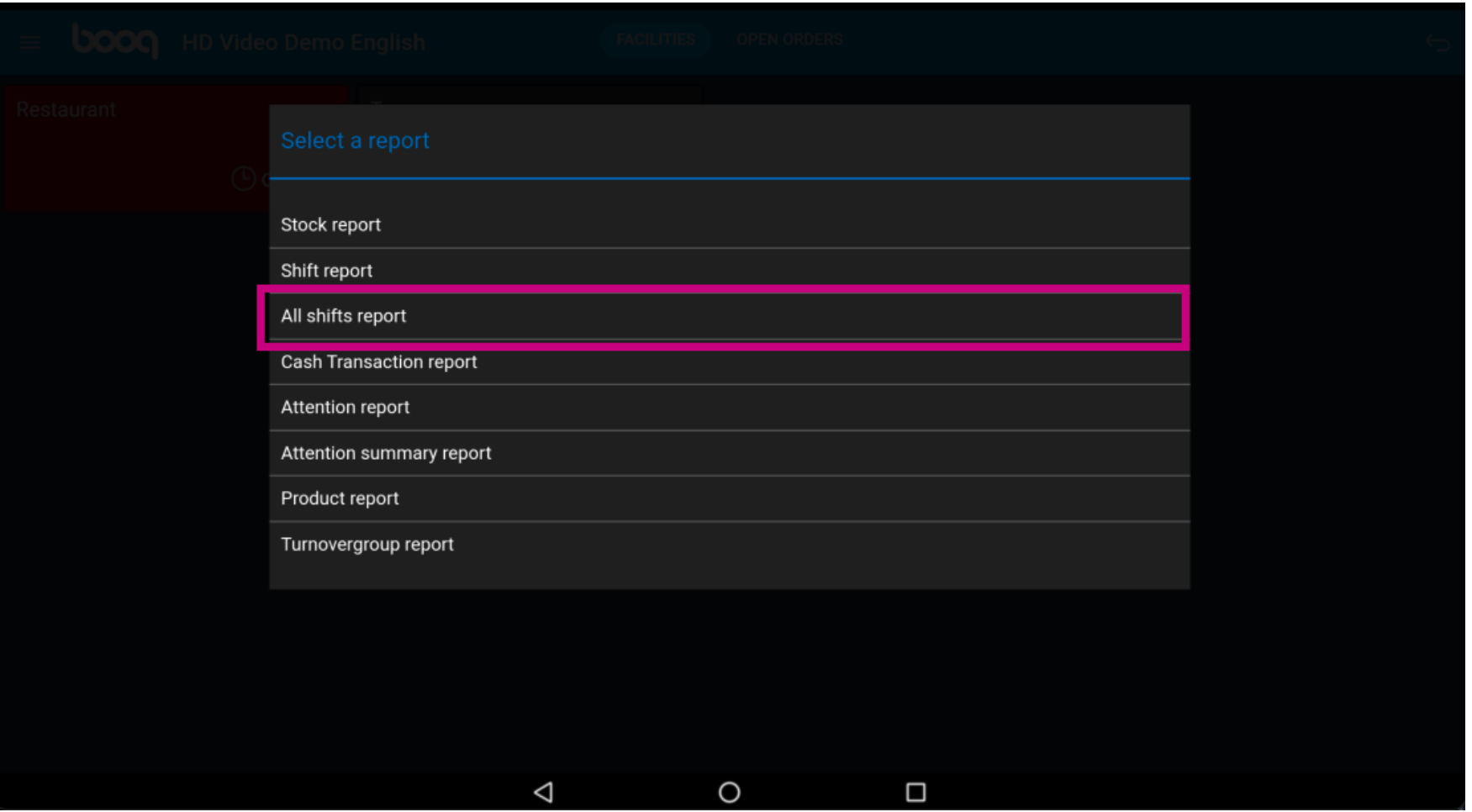

**boog** 

Select Cash Transaction report, If you used the cash in/cash out function. can all transactions are  $\bigodot$ visible on this report

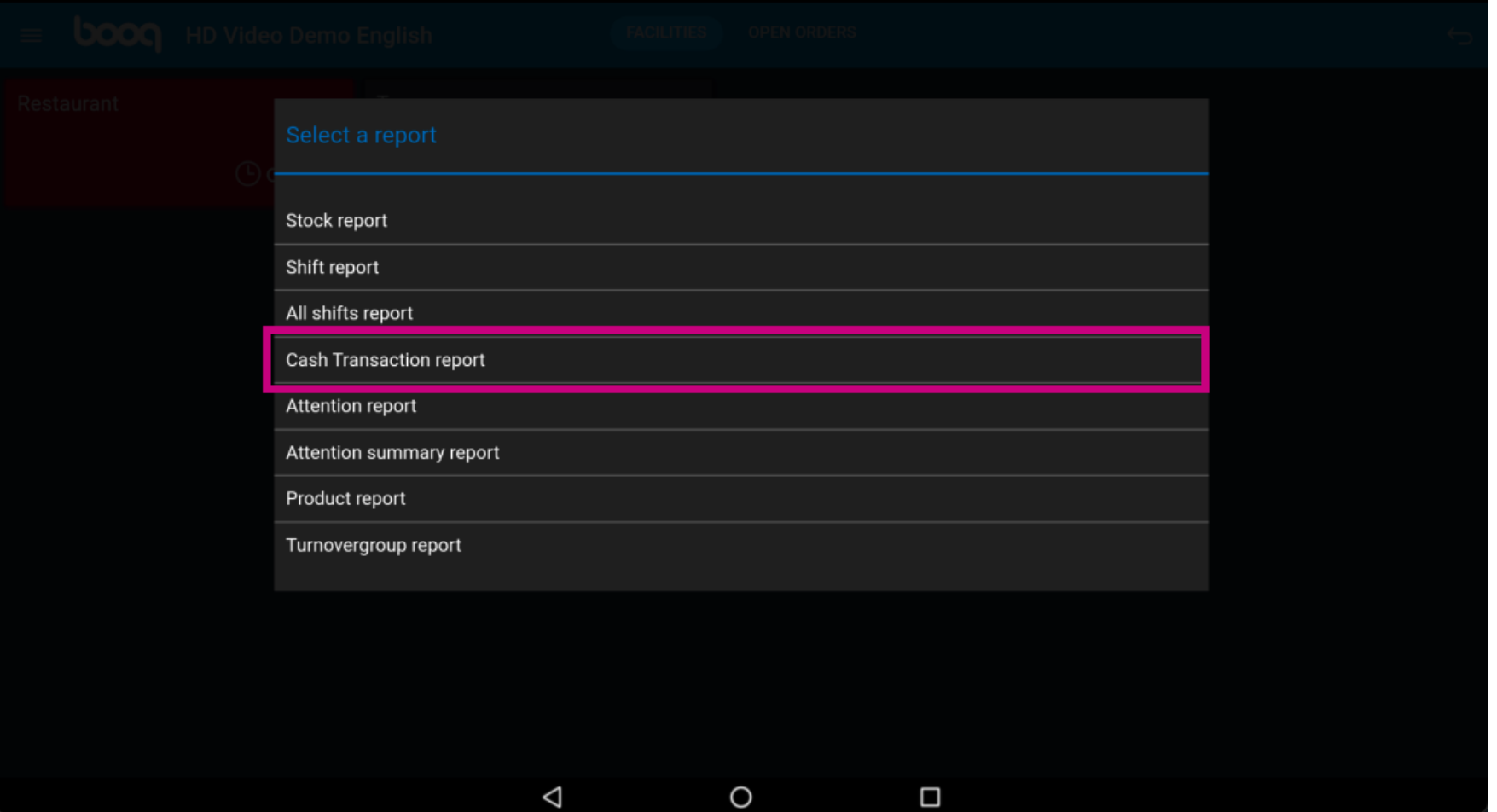

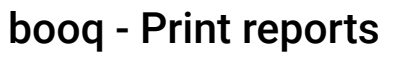

**boog** 

Select Attention report, if a waiter moved a table or removed products from a order. Note: you can find  $\bigodot$ these reports for the waiter that is logged in.

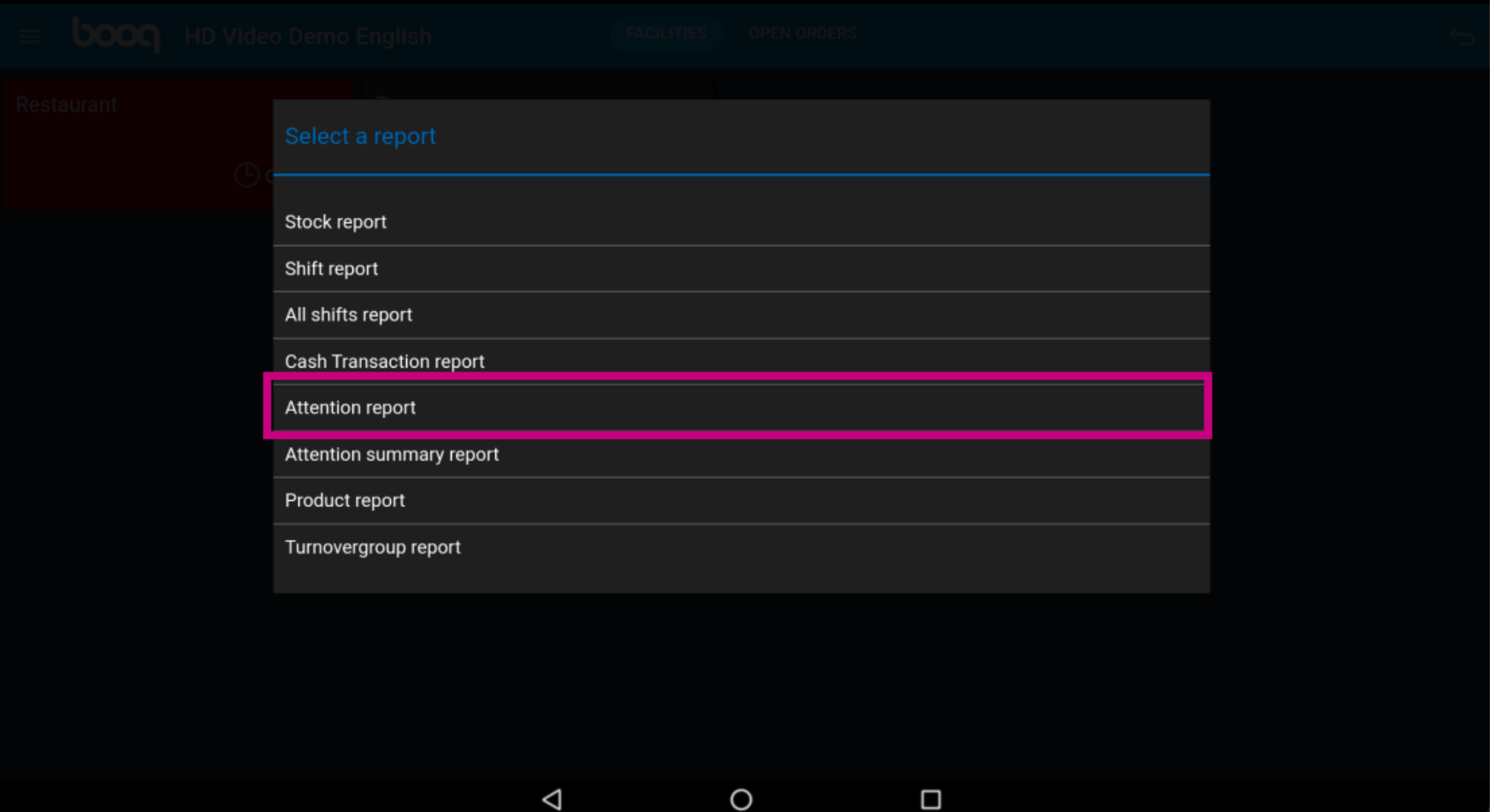

**boog** 

Select Attention summary report to get the attention report for all waiters.  $\odot$ 

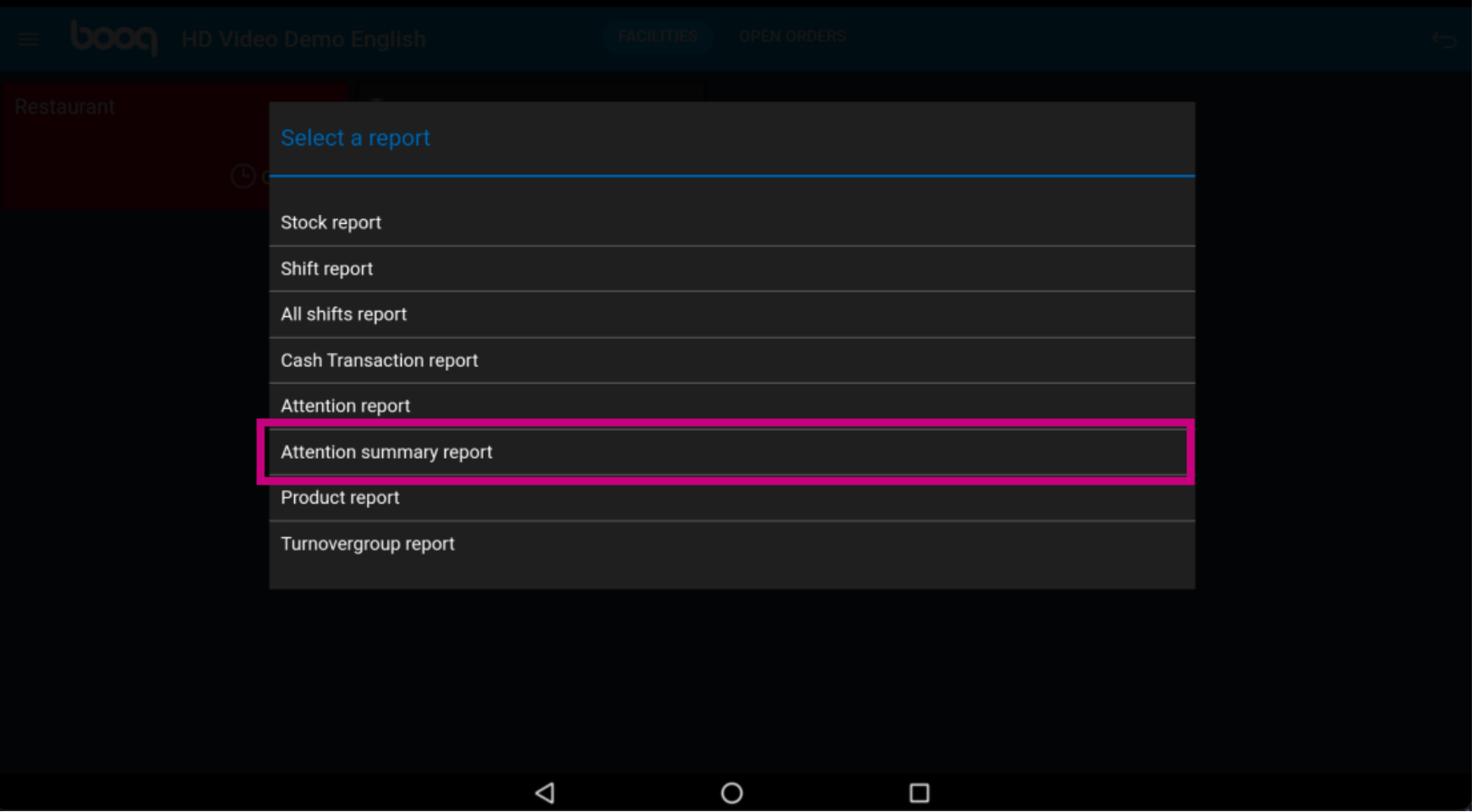

**boog** 

Select Product report to get a summary from all sold products including the amount and the turnover.  $\odot$ 

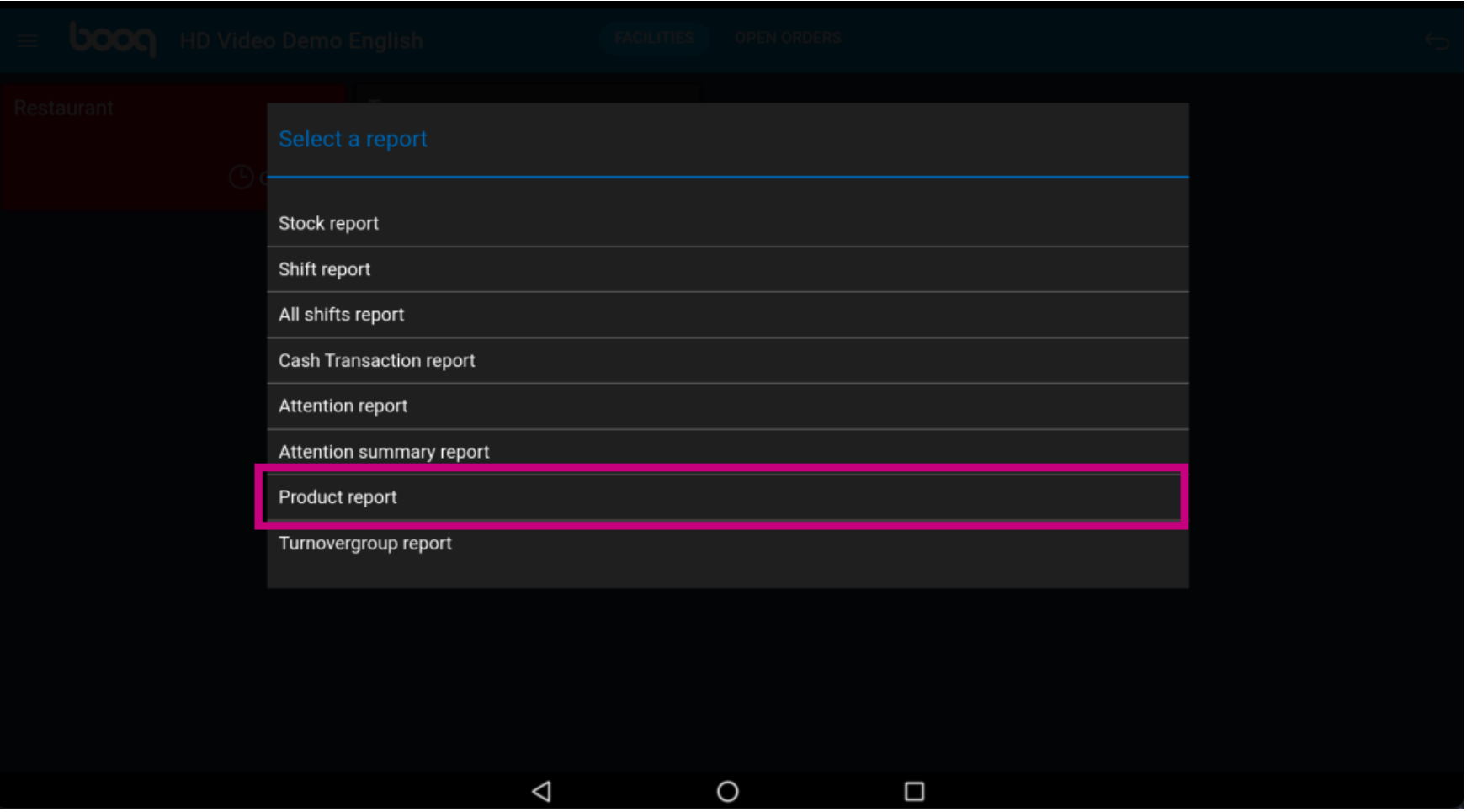

**boog** 

Select Turnovergroup report to get a report with the turnover for every turnover group.  $\odot$ 

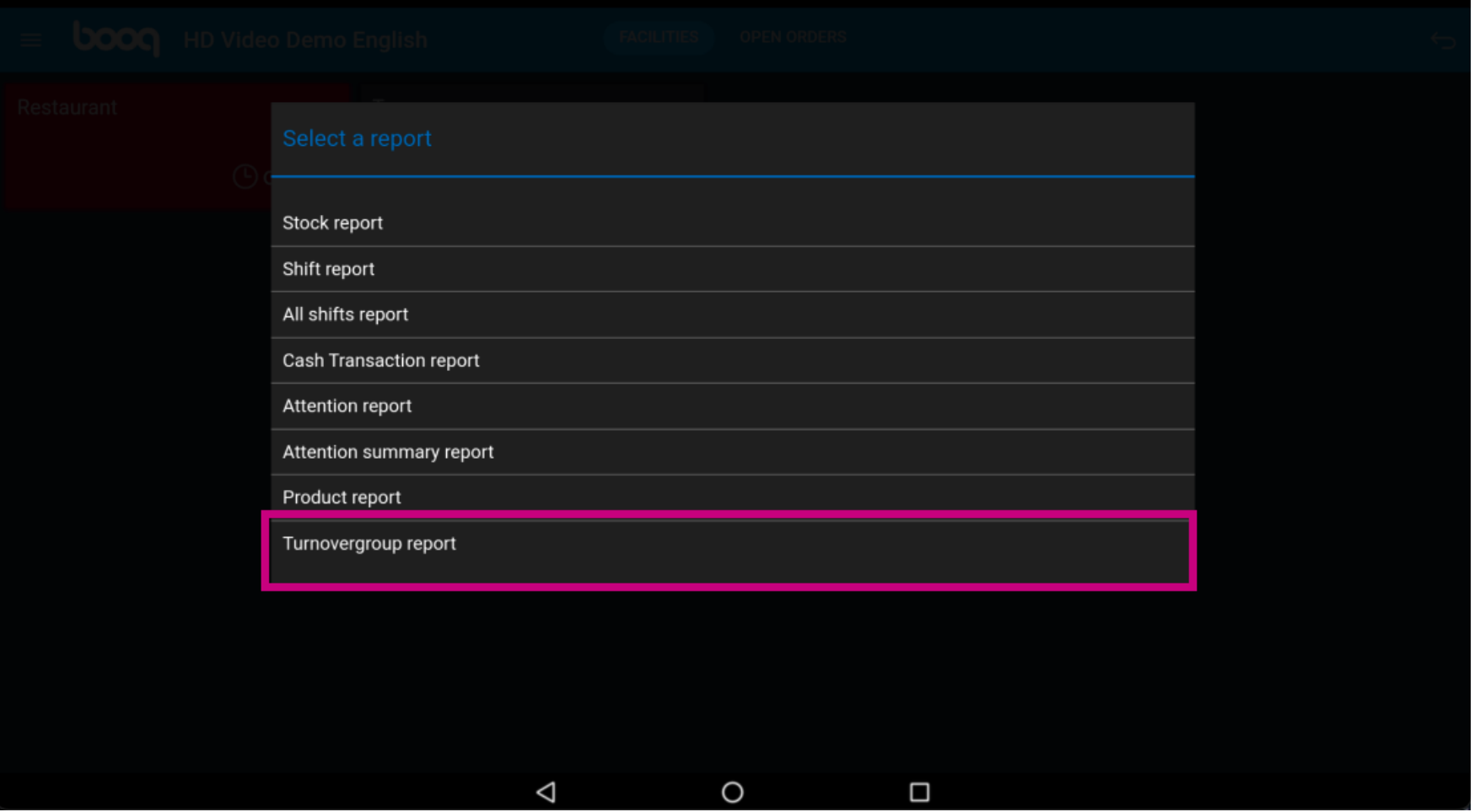

## That's it. You're done.  $\odot$

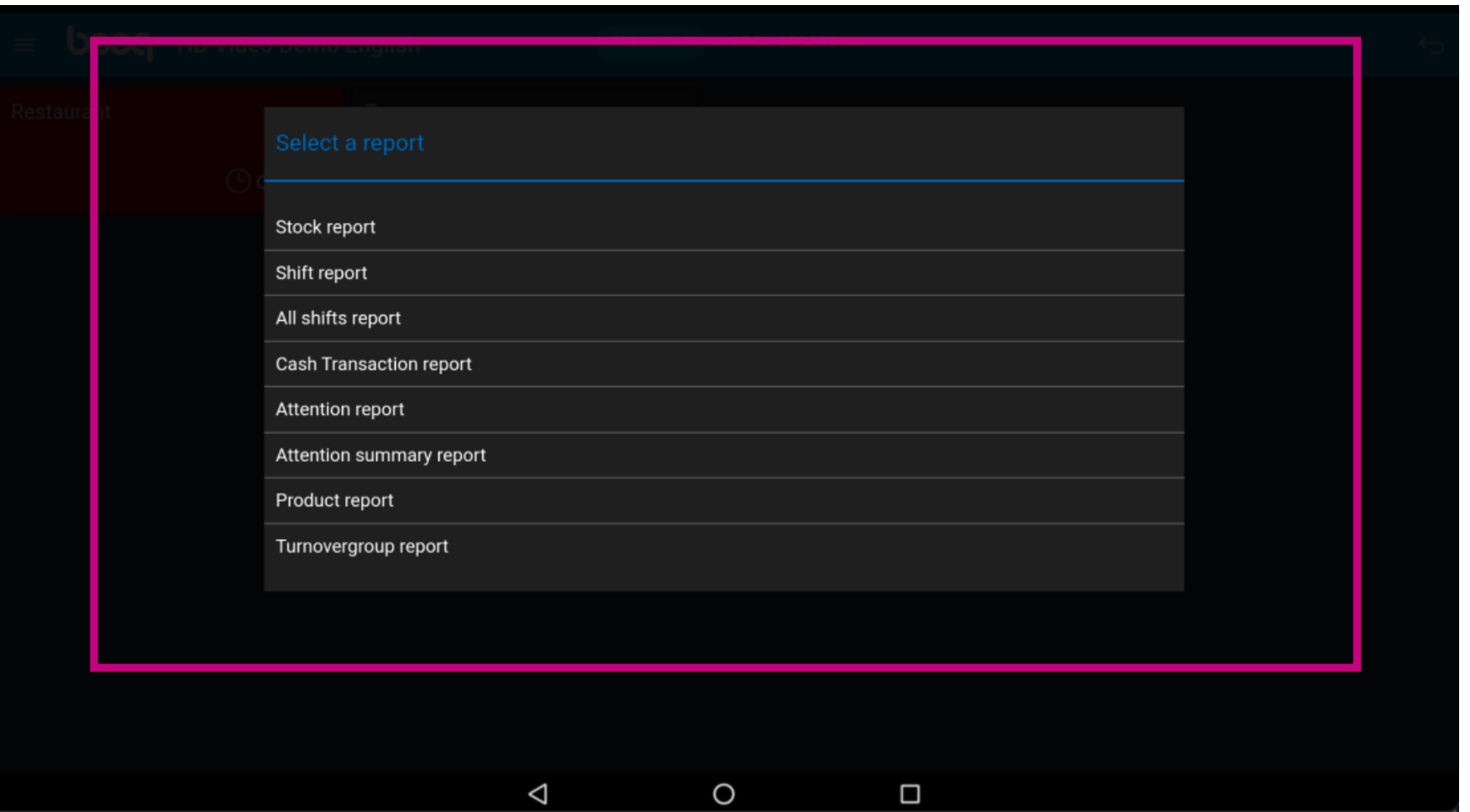

**boog** 

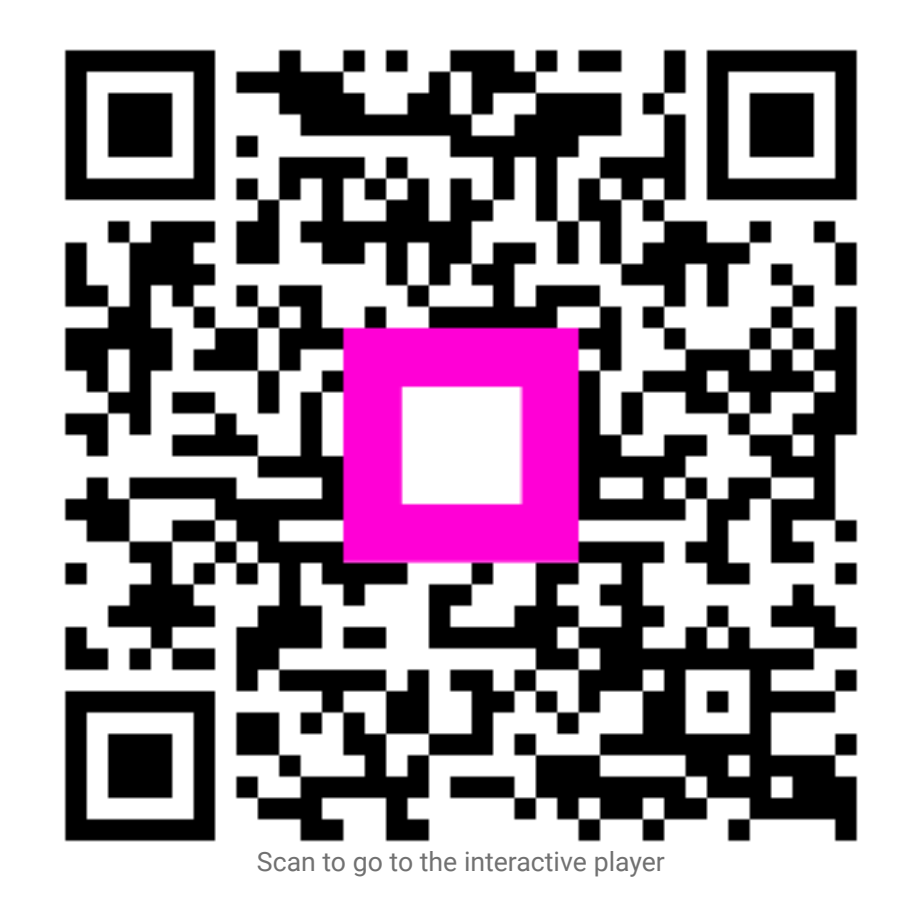